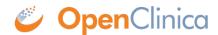

## 10.14.3 Back Up OpenClinica

Before upgrading, follow this process to back up the database and files needed by OpenClinica:

- 1. Stop Tomcat by running the following command: /etc/init.d/tomcat stop
- 2. Confirm Tomcat has stopped before continuing.
- 3. Create the backup directory by running the following command: mkdir -p /usr/local/oc/backup/manual/`date +%b-%d-%Y`
- 4. Make the backup directory become the current directory by running the following command: cd /usr/local/oc/backup/manual/`date +%b-%d-%Y`
- 5. Run: /opt/PostgreSQL/8.4/bin/pg dump -F c -U postgres openclinica > openclinica.backup
- 6. When prompted for a password, enter the PostgreSQL database superuser password you specified when <u>setting up the database</u> as part of installing OpenClinica.
- 7. Copy the files OpenClinica needs by running the following command: cp -rf /usr/local/tomcat/openclinica\*.
  cp -rf /usr/local/tomcat/webapps/OpenClinica\*.

This page is not approved for publication.